# Conan for LabVIEW

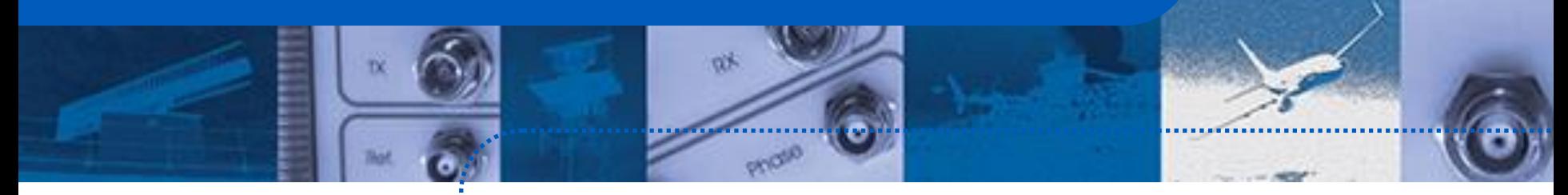

## Installing dependencies per project with an open-source package manager

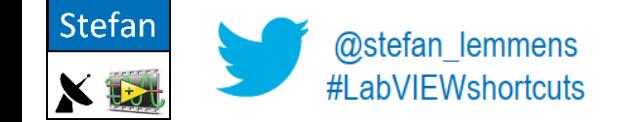

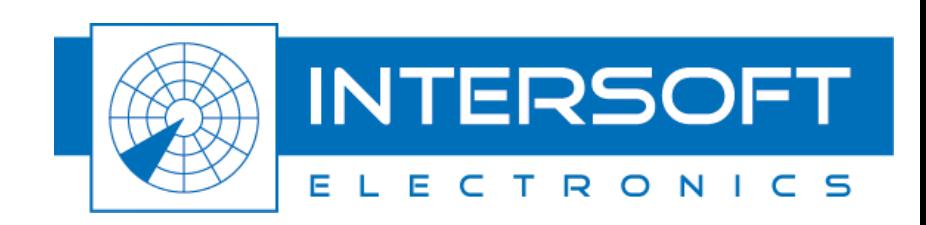

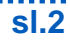

Agenda

## ❑What we want

## ❑Handling Dependencies

- ❑Per project
- ❑Avoid Relinking

## ❑Package Management

- ❑Existing processes
- ❑Package managers
- ❑What is Conan
- ❑Creating & deploying a package

## ❑Pro's & Cons

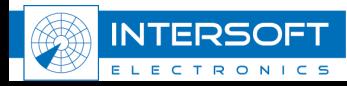

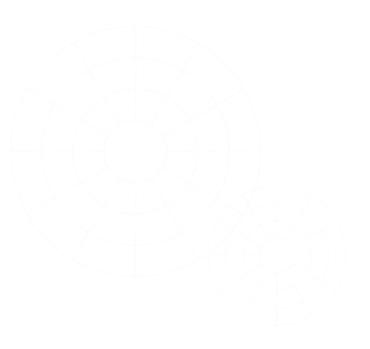

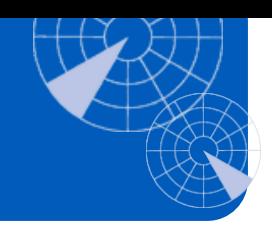

❑Short story of our journey to find a solution to handle dependencies the way we want ❑An overview of our findings and opinions

❑A demo of the current way of working

❑No tutorial on how to install or configure Conan ❑No in depth behind the scenes explanation ❑No intention to replace existing package managers

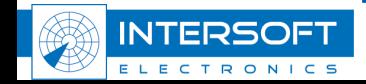

# What we want

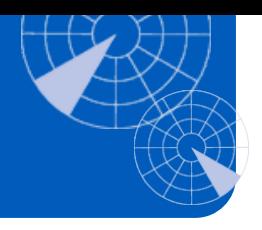

❑Dependencies per project

❑Everything a project needs inside the project folder

## ❑Version controlled dependencies

- ❑Version numbers of dependencies in git ❑Not the dependencies themselves in git
- ❑Easy way to share/deploy
	- ❑Between colleagues for collaboration
	- ❑With CI systems for build automation
- ❑Same workflow for all developers
- ❑Open source (preferably)
- ❑Free (preferably)

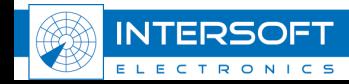

❑Everything a project needs inside the project folder ❑Make everything part of project? -> not realy re-use of code ❑Exclude re-use code from projects repo ❑But include "overview" of requirements and their versions  $\Box$  e.g. vipc file

❑Different projects can have different requirements ❑Also different versions of those requirements

❑Not in a common folder like user.lib

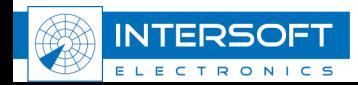

❑Putting all dependencies in a support folder in your project might change their relative path to each other therefor they need to be relinked

❑We want to avoid the relinking

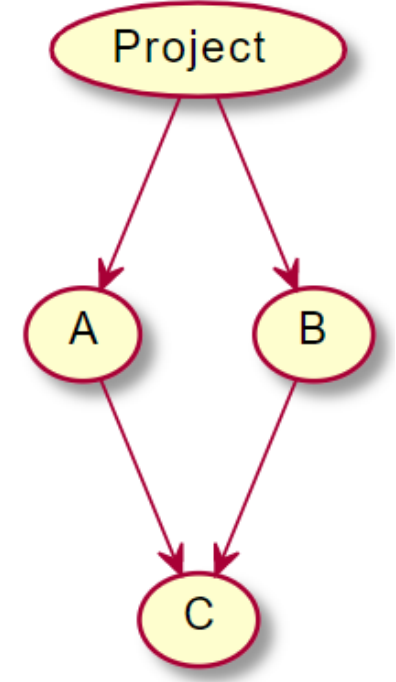

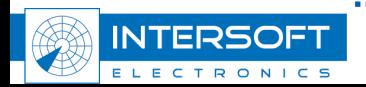

# Copying Source

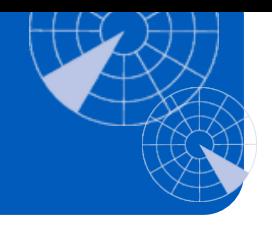

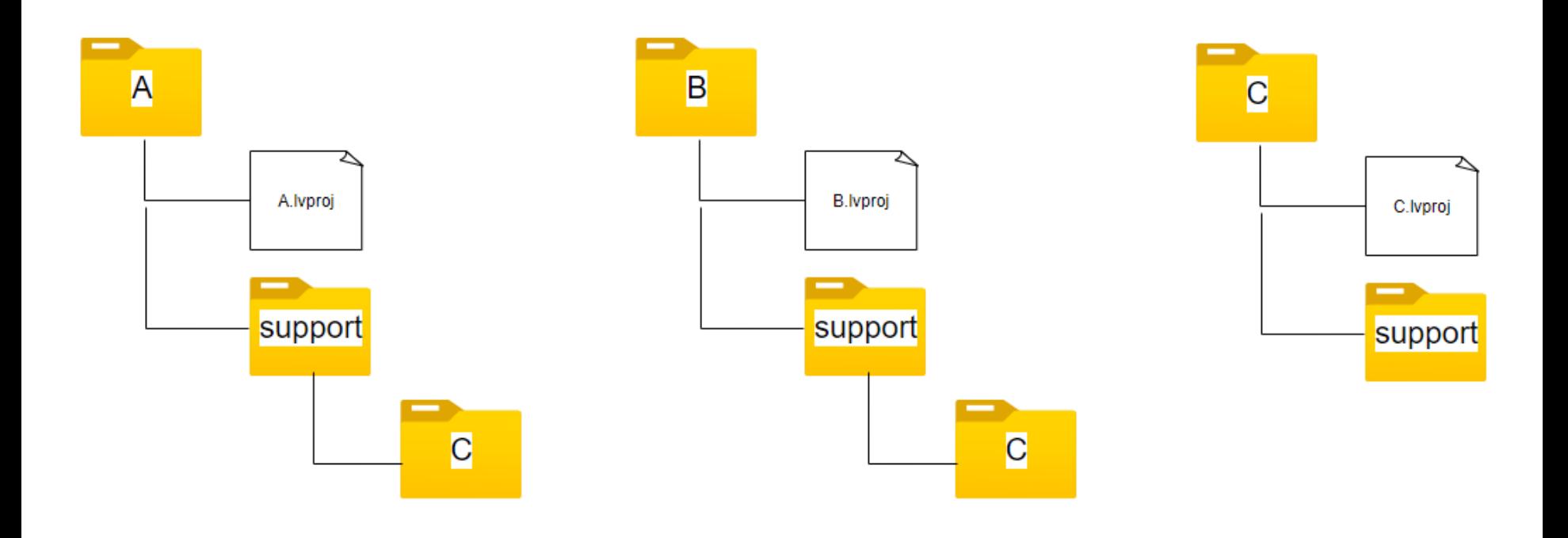

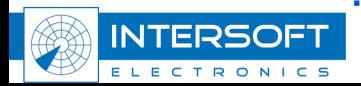

# Copying Source

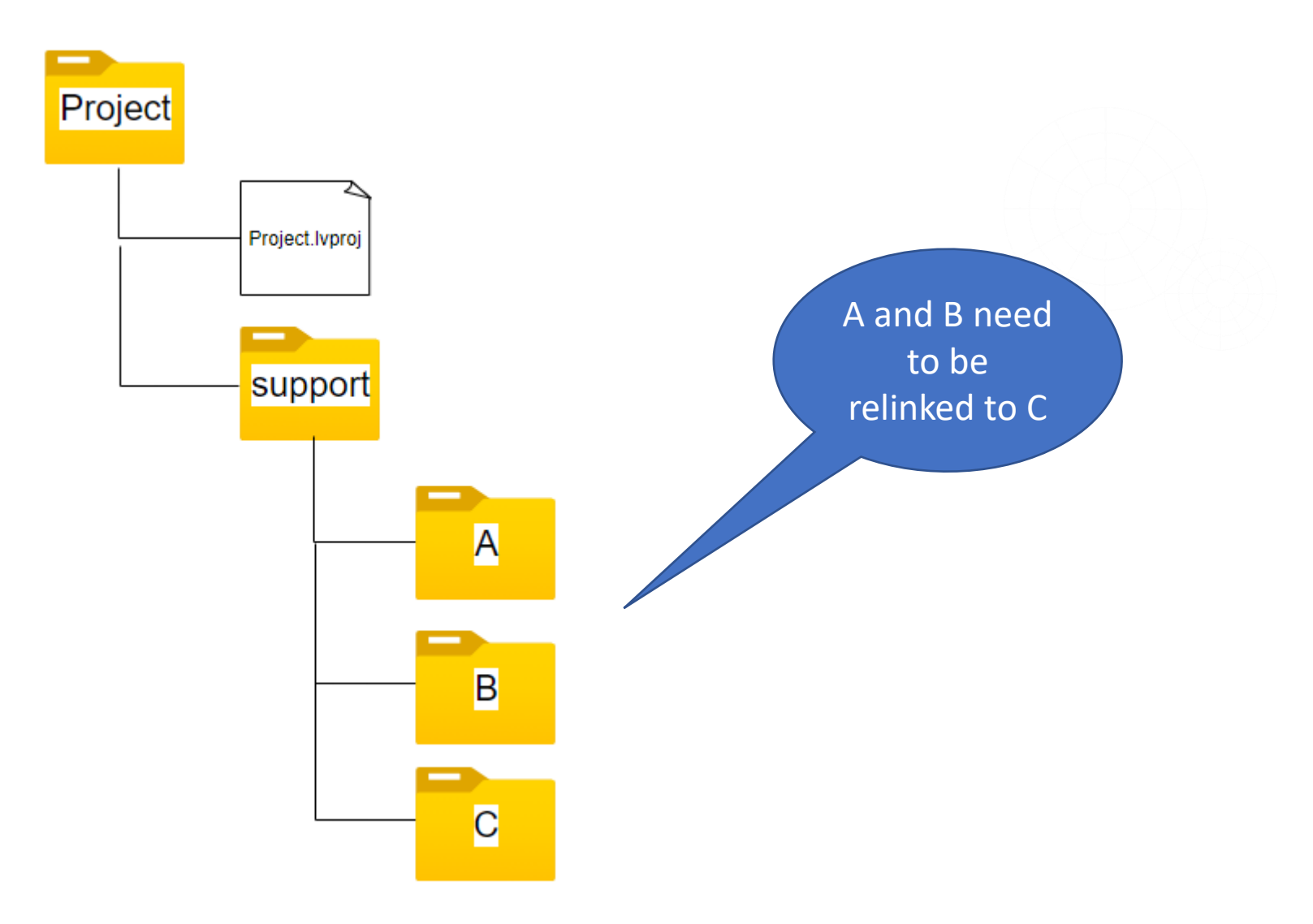

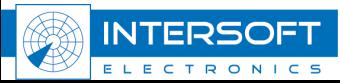

**sl.9**

# Using ppl's

❑Dynamically linked libraries ❑Pre-compiled

## ❑Support folder

- ❑auto-populating folder in A.lvproj
- ❑ignored by git
- ❑populated by package management

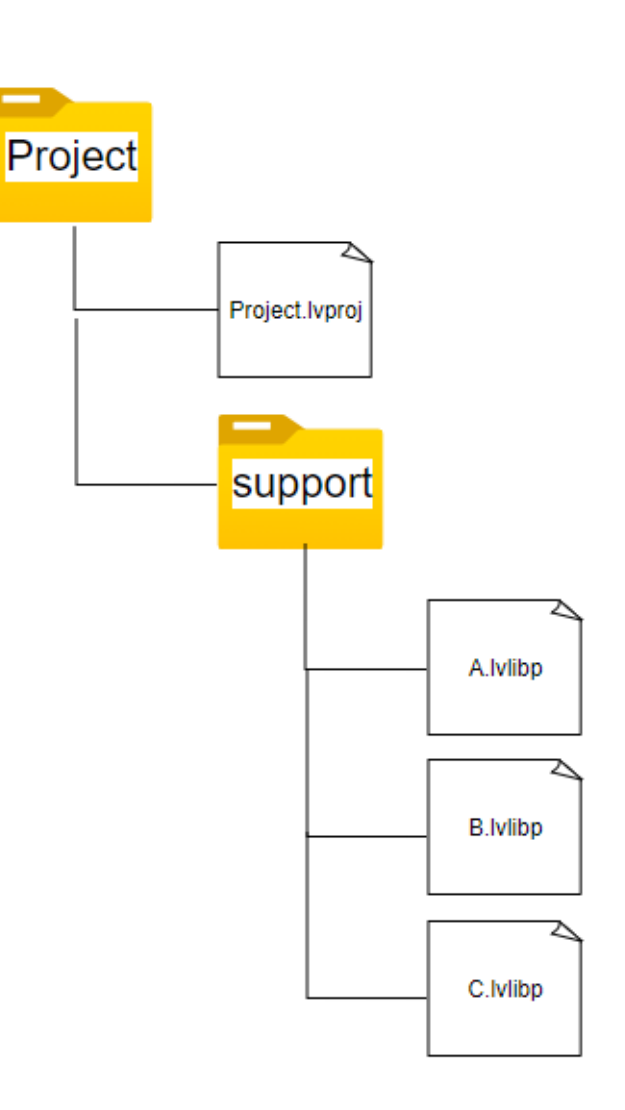

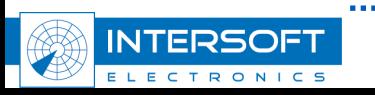

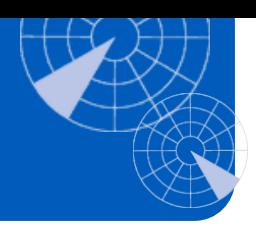

# Relinking Tool

❑Dependency Redemption

❑[Composed-CI](https://bitbucket.org/composedsystems/composed-ci/src/master/)

## ❑How it's done

- ❑List all dependent packages
- ❑Sort all dependent packages
- ❑Add all to temp project (least dependencies first)
- ❑Save all

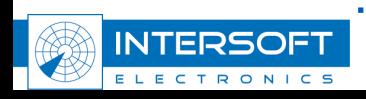

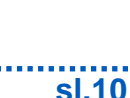

# Package Managers

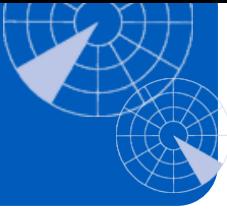

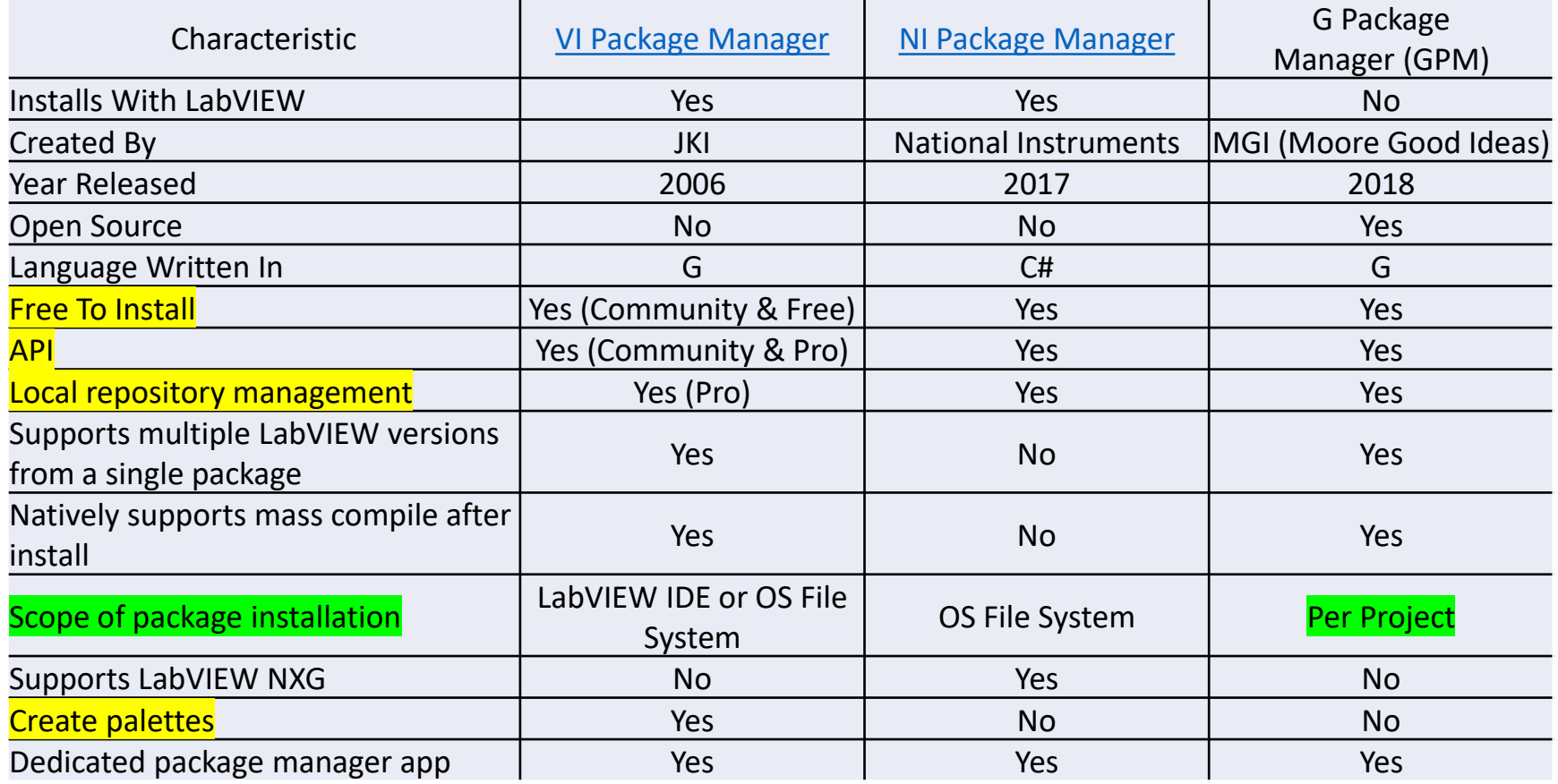

#### [https://labviewwiki.org/wiki/Package\\_Manager\\_Comparison](https://labviewwiki.org/wiki/Package_Manager_Comparison)

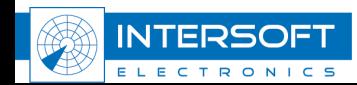

# NIPM vs VIPM

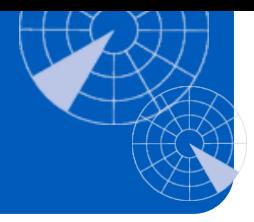

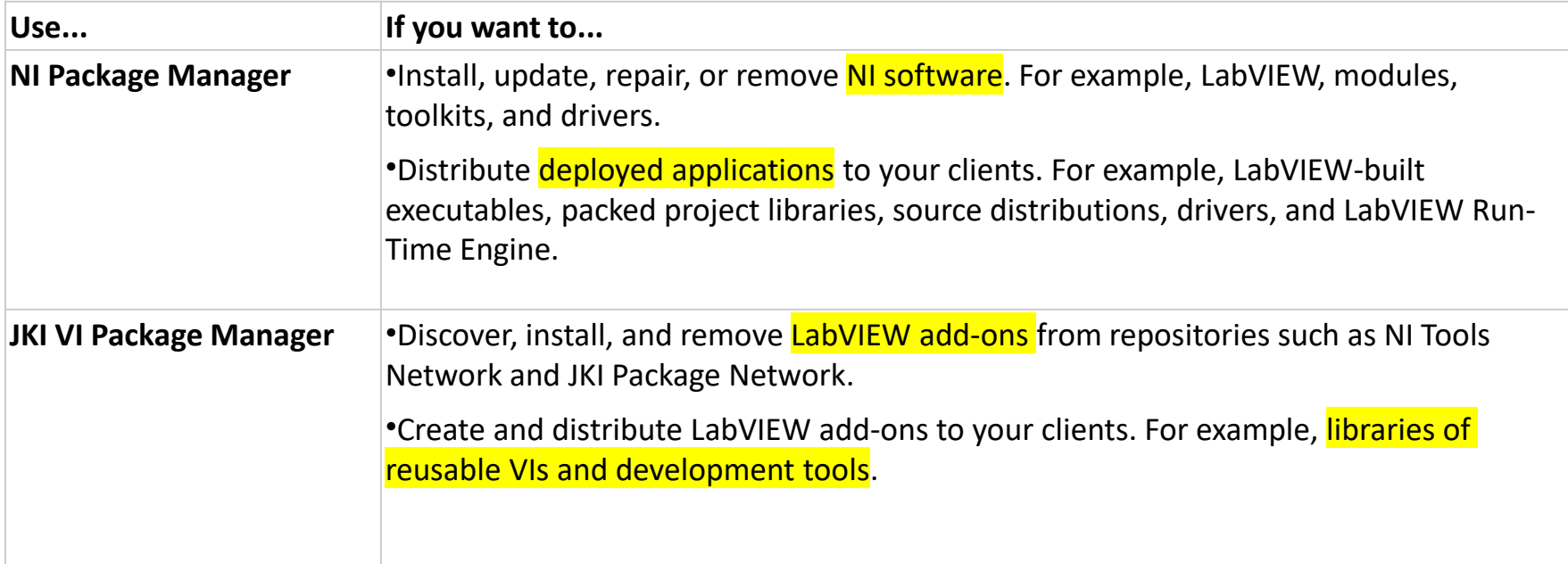

#### [Choosing between the NI Package Manager and JKI VI Package Manager](https://www.ni.com/docs/en-US/bundle/labview/page/lvconcepts/nipm_vipm.html)

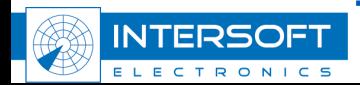

## ❑Copy source

- ❑Use zip to distribute possibly with manifest file
- ❑Use git submodules
	- ❑https://www.youtube.com/watch?v=iv7WwDgyb0U
- ❑Dependency Redemption presentation ❑https://www.youtube.com/watch?v=zQBPe0SmjRY
- ❑VIPM (with project Dragon), NIPM, GPM,…

## ❑Why don't you try Conan?

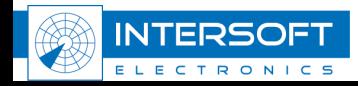

- ❑Open source package manager for C/C++
- ❑Can handle binaries
- ❑Python package : pip install conan
- ❑Very good documentation
- ❑Decentralized, host packages on your own server
	- ❑Local cache
	- ❑Connects to remote server
- ❑Already used within Intersoft Electronics

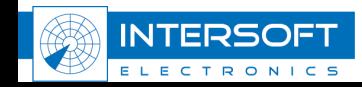

# What is Conan?

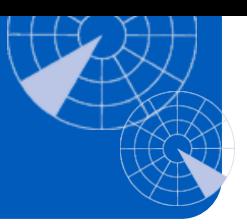

# ❑Conan the Frogarian

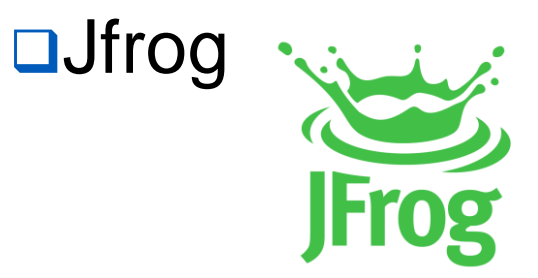

## ■conan frogarian

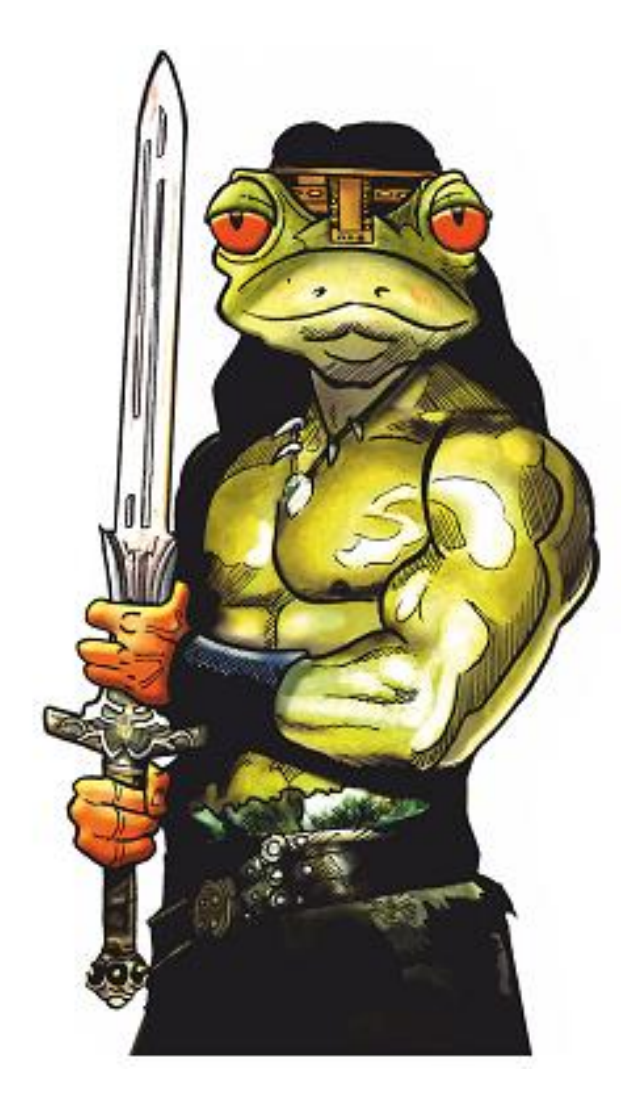

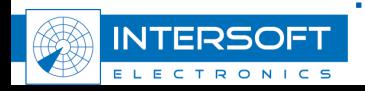

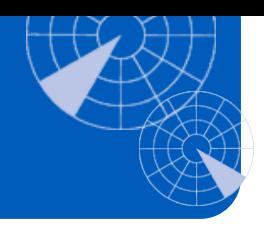

# ❑Each repo must have a conanfile.py ❑Contains requirements ❑Contains extension or script overrides

## ❑Run on command line

❑Each command will execute several methods of the conan class

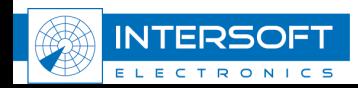

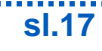

How to use

#### ❑conanfile.py

from conans import ConanFile

#### class LabVIEWBuild(ConanFile):

requires = "labview conan poc libc/[ $\sim=0.*$ ]@intersoft/testing" python requires = "LabVIEWConanExtension/[ $~$ =20.0.\*]@intersoft/testing" python requires extend = "LabVIEWConanExtension.LabVIEWConanExtension" gitURL = "sah://citEbothucbet.anlassuar.isvantiwa-anginearing.com:7969/~stafam/labview conan poc liba.gi

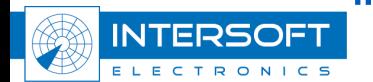

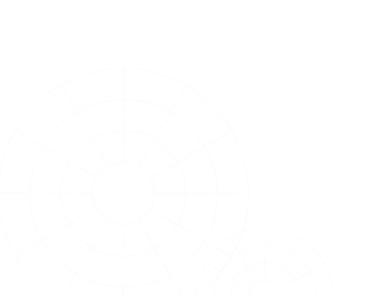

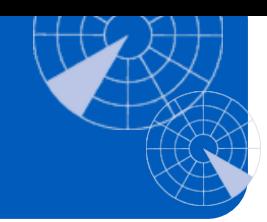

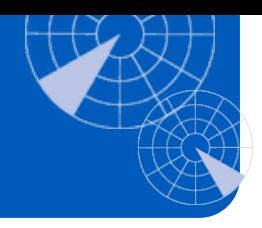

#### ❑conan create .

 $\triangleright$  creates a package from the current git repo

## ❑conan install .

➢ installs all packages defined as requirement in the correct version and also their requirements

#### ❑conan upload \* --all –r <remote> -c

➢ uploads all packages from the local cache to the defined remote repository

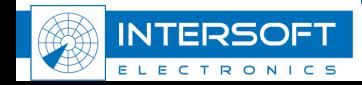

# conan create .

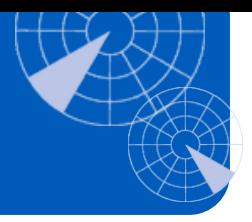

- □set\_name = LabVIEW project name  $\Box$ set\_version = from latest git tag ❑requirements
	- ❑package\_id
	- ❑system\_requirements
	- $\square$ source  $\square$  = git clone to cache\source
	- $\Box$ imports = install requirements@cache\source
	- $\square$ build  $\square$  = run buildscripts in Ivproj with G-CLI
	- $\Box$ package = copy build to cache\package\libs
	- ❑package\_info

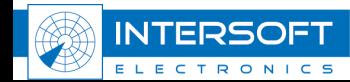

# Version number

 $\Box$  Get latest tag from git  $= x.y.z$ git describe --tags --match "[0-9]\*.[0-9]\*.[0-9]\*" --abbrev=0'

❑Get total number of commits until current git rev-list –count <first\_commit> <current\_commit> = buildnr

## ❑ If current branch is master

- $\triangleright$  version = x.y.z.buildnr
- ❑ Any other branch
	- $\triangleright$  version = x.y.z+1.buildnr

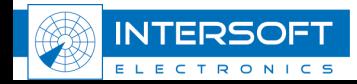

# conan install .

❑requirements

- ❑package\_id
- ❑package\_info
- □ deploy = install requirements

❑copy from cache\package\libs to \support

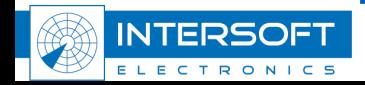

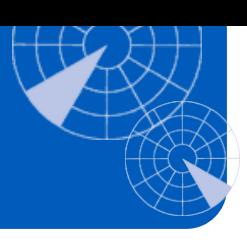

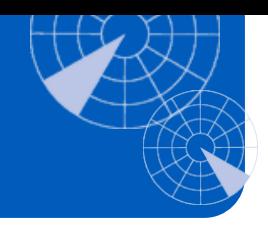

❑Upload from local cache to remote server ❑Supports Artifactory ❑Supports GitLab Package Registry

❑If install doesn't find the package in the cache it will try to get it from the remote

 $\Box$ If only a recipe is available it will build the package before installing it

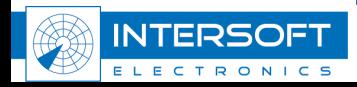

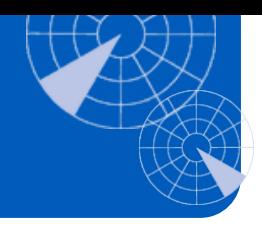

❑Per project dependencies under SCC ❑Same workflow for all developers ❑Free & open source with very good doc's ❑Easy to use

❑No nice UI (yet)

❑Not the default LabVIEW way of working ❑No IDE integration (yet) ❑Internal reuse only, no community reuse

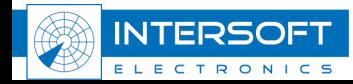

# What about project Dragon

## ❑JKI added this feature to VIPM

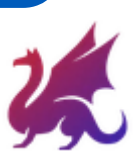

❑[Managing virtual environments with VIPM](https://www.youtube.com/watch?v=UGn7HVydt5I) ❑Will be released with LabVIEW 2023 Q1 ❑Announced at GDevCON3

## ❑[Create.vi -> NI and JKI partnering](https://create.vi/ni-and-jki-partnering-on-package-management-in-labview-d243b13ae3a6)

LabVIEW Project Dependency Management (Dragon Features) (Free)

- User Interface for LabVIEW Project Dependency Management
- Per-project Package Installation via LabVIEW Virtual Environments
- Manage Project Dependencies on NI Packages (e.g. NI Software/Drivers)
- Store Project Dependencies in a Text-Based Configuration (e.g. .dragon) File

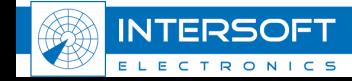

# What about project Dragon

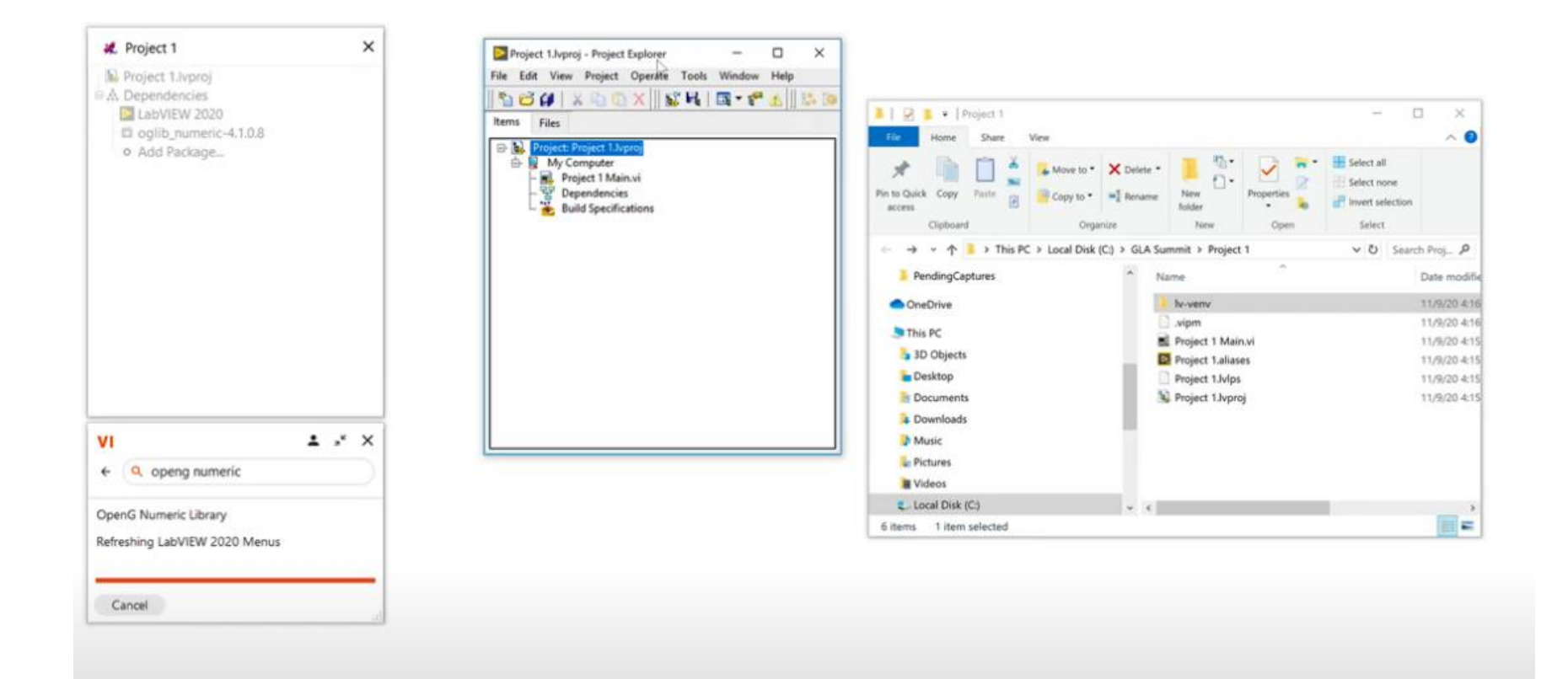

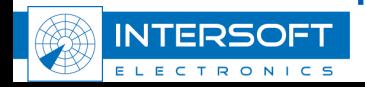

# Questions & Answers

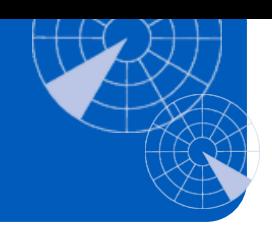

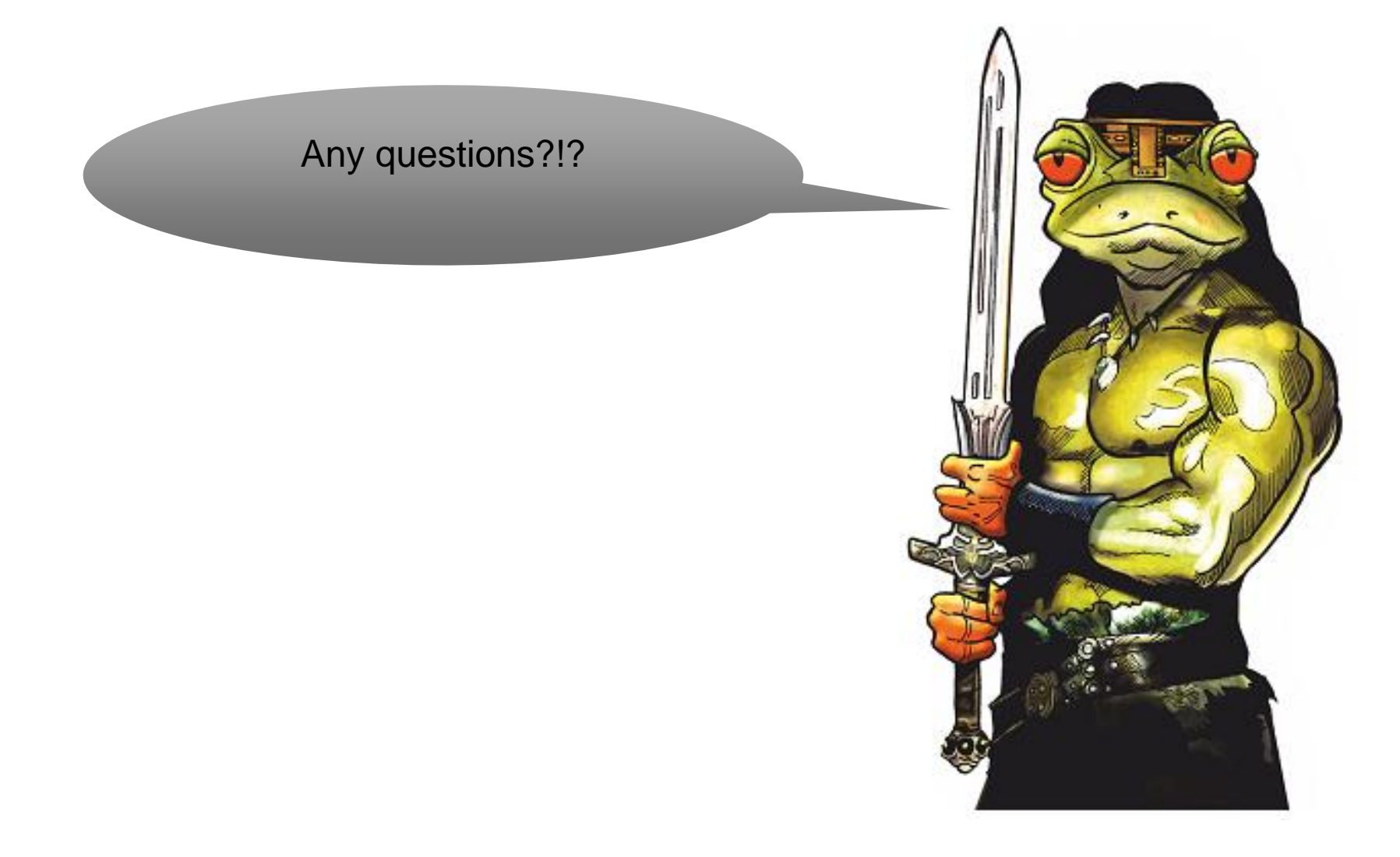

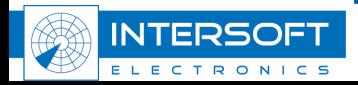